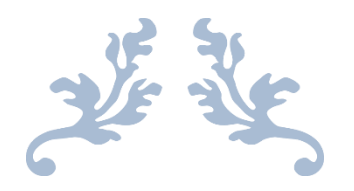

# HƯỚNG DẦN TRA CỨU

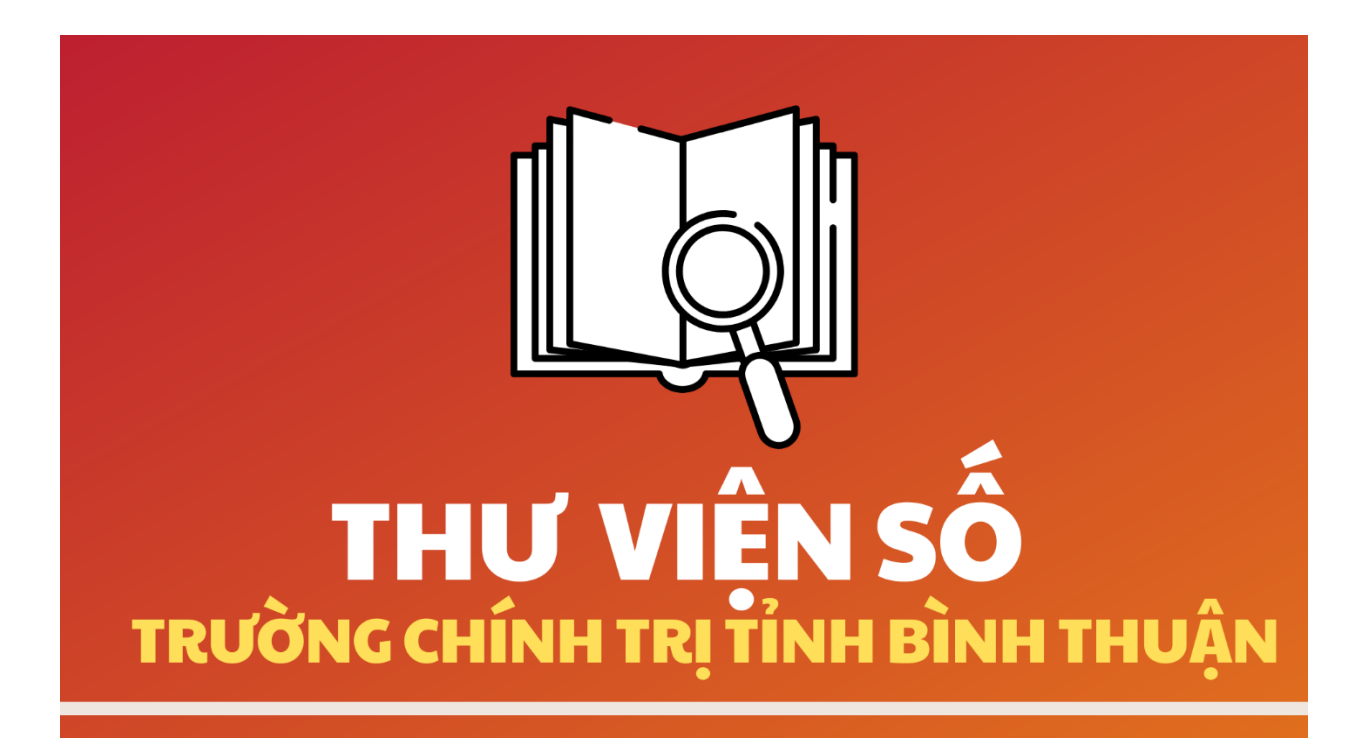

### **Hướng dẫn tra cứu tài liệu trên**

## **Thư Viện Số - Trường Chính Trị tỉnh Bình Thuận**

Từ tháng 12/2020, Thư viện Trường Chính trị tỉnh Bình Thuận bắt đầu áp dụng phần mềm thư viện vào phục vụ công tác quản lý và tra tìm tài liệu tại Thư viện trường.

Phần mềm Thư viện điện tử có tên gọi là BLIB phiên bản 2.0 hoạt động trên nền tảng tra cứu OPAC. Chức năng tra cứu trực tuyến OPAC giúp bạn đọc có thể tra cứu tài liệu Thư viện trường tại bất cứ nơi đâu có thiết bị được kết nối Internet.

Hướng dẫn dưới đây sẽ giúp quý bạn đọc nhanh chóng tra cứu tìm các tài liệu hiện đang có tại Thư viện Trường Chính trị tỉnh Bình Thuận

#### **Để tra cứu, bạn thao tác như sau:**

- Đầu tiên truy cập vào địa chỉ website nhà trường: **https://truongchinhtri.binhthuan.dcs.vn/**

![](_page_1_Picture_7.jpeg)

- Sau đó nhấp chuột vào mục **THƯ VIỆN SỐ** và lúc này xuất hiện giao diện tìm kiếm như sau:

![](_page_2_Picture_94.jpeg)

#### **Cách tra cứu tài liệu:**

Tại các ô như**: Nhan đề, tác giả, tác giả bổ sung, năm xuất bản, nhà xuất bản, từ khóa, thể loại.**

Quý bạn đọc có thể nhập: Từ /Nhóm từ có trong tên sách hoặc chủ đề tài liệu hoặc tên tác giả, từ khóa càng ngắn thì sẽ có nhiều kết quả và bạn phải chọn lọc lại từ những kết quả tìm kiếm đó để tìm tài liệu mình cần. Từ khóa càng dài thì kết quả hiển thị sẽ cô đọng hơn.

Nhấn nút tìm kiếm hoặc nhấn Enter để tìm.

**Ví dụ:** Nhập từ khóa **"Đảng"** vào ô **Từ Khoá**, sẽ hiển thị tìm thấy **63** kết quả. Nhưng nếu nhập từ khóa "**Đảng cộng sản"** sẽ hiển thị tìm thấy **40** kết quả, nhưng nếu từ khóa là **"Đảng cộng sản Việt Nam"** thì sẽ hiện thị tìm thấy **38** kết quả.

![](_page_3_Picture_78.jpeg)

*Nhập từ khóa "Đảng" vào ô Nhan đề, sẽ hiện thị tìm thấy 63 kết quả*

![](_page_4_Picture_0.jpeg)

Quay lại trang tìm kiếm

Tìm thấy 40 kết quả

1). Điều lê Đảng Công sản Việt Nam :Đại hội Đại biểu toàn quốc lần thứ VIII thông qua ngày 1 tháng 7 năm 1996 - Hà Nôi : Nxb. Hà Nôi,1996. -64tr..;15cm Sẵn sàng lưu thông [Xem chi tiết]

2). Nguyễn Phong Sắc một người công sản đầu tiên của Hà Nôi/Thế Tập, Đức Vương. - Hà Nôi : Nxb. Hà Nôi,1986. -104tr..;19cm Sẵn sàng lưu thông [Xem chi tiết]

3). Tìm hiểu nội dung văn kiện Đại hội lần thứ VII của Đảng - Hà Nội : Nxb. Sự thật, 1991.  $-187$ tr..; 19cm Sẵn sàng lưu thông [Xem chi tiết]

4). Luận cương chính trị năm 1930 ngọn cờ độc lập dân tộc và chủ nghĩa xã hội của Đảng/Hồng Quảng. - Hà Nội : Nxb. Sự thật, 1982. - 125tr..; 19cm Sẵn sàng lưu thông [Xem chi tiết]

5). Lịch sử Đảng Cộng sản Việt Nam - Hà Nội : Nxb. Sự thật w distribuird distance dal ministra para del minis

Nhập từ khóa "Đảng cộng sản" sẽ hiển thị tìm thấy 40 kết quả

![](_page_5_Picture_53.jpeg)

Quay lai trang tìm kiếm

Tìm thấy 38 kết quả

1). Điều lê Đảng Công sản Việt Nam :Đại hội Đại biểu toàn quốc lần thứ VIII thông qua ngày 1 tháng 7 năm 1996 - Hà Nội : Nxb. Hà Nội, 1996. - 64tr..; 15cm Sẵn sàng lưu thông [Xem chi tiết]

2). Nguyễn Phong Sắc một người công sản đầu tiên của Hà Nôi/Thế Tập, Đức Vương. - Hà Nôi : Nxb. Hà Nôi, 1986. - 104tr..; 19cm Sẵn sàng lưu thông [Xem chi tiết]

3). Tìm hiểu nội dung văn kiên Đại hội lần thứ VII của Đảng - Hà Nội : Nxb. Sư thật,1991.  $-187$ tr..; 19cm Sẵn sàng lưu thông [Xem chi tiết]

4). Luận cương chính trị năm 1930 ngọn cờ độc lập dân tộc và chủ nghĩa xã hội của Đảng/Hồng Quảng. - Hà Nội : Nxb. Sư thật, 1982. - 125tr..; 19cm Sẵn sàng lưu thông [Xem chi tiết]

5). Lịch sử Đảng Cộng sản Việt Nam - Hà Nội : Nxb. Sự thật

Nhập từ khoá "Đảng cộng sản Việt Nam" sẽ hiện thị tìm thấy 38 kết quả.

![](_page_6_Picture_0.jpeg)

# <u>Quay lại trang tìm kiếm</u><br>Chi tiết tài liêu

![](_page_6_Picture_13.jpeg)

*Nội dung sách sau khi bấm vào "xem chi tiết"***.**

#### **Lưu ý:**

- Sau khi tìm thấy tài liệu, quý bạn đọc bấm vào **"xem chi tiết"** để viết Nhan đề và Số đăng ký cá biệt vào phiếu yêu cầu mượn sách.

- Các sách có mã:

+ **MVN, MVV, MVL** là sách có ở Phòng Mượn. **(Phòng Mượn – Tài liệu bạn đọc được mượn mang về)**

+ **DVN, DVV, DVL** là sách có ở Phòng Đọc**. (Phòng Đọc – Tài liệu bạn đọc chỉ được sử dụng tại chỗ)**

- Bạn đọc có thể kết hợp 2 hoặc nhiều mục tìm kiếm để cho ra kết quả nhanh và chính xác

- Trong 1 vài trường hợp máy đưa ra kết quả tìm kiếm nhưng không hiện danh sách tài liệu.

- Trong tình huống này bạn đọc gõ lại cho thật chính xác với chính tả dữ liệu chúng tôi đã nhập trong máy.

- Quý bạn đọc có thể tìm kiếm tài liệu ở nhà hay bất cứ đâu có Internet bằng cách truy cập địa chỉ **<https://truongchinhtri.binhthuan.dcs.vn/>** và sau đó nhấp chuột vào mục **THƯ VIỆN SỐ.**

- Mọi vướng mắc quý bạn đọc vui lòng liên hệ trực tiếp với Thủ thư Thư viện Trường Chính trị tỉnh Bình Thuận.

#### **Gmail: minhthong94.tct@gmail.com**

**Điện thoại: 0888.3233.81(Mr. Thông)**